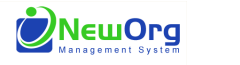

### $b4MAK$

#### **IFGP/Goals**

The functionality in the system to track goals will provide a full picture of progress over time and total completed goals for your families and across your agency/program. In order to effectively use this tracking, we create *NEW* IFGP events each time goals need to be updated to show progress and each time completed goals are replaced by new goals.

- The first time you enter an IFGP for a family, it is blank and ready for you to enter the first set of goals.
- Each time after, when you make updates to goals, you begin by entering a **new** IFGP event. You do not edit old IFGP events. When you create the new event with the current date, the system will automatically create a copy of the most recent set of goals you tracked for the family. Your previous IFGP event will still be listing in your events with the previous date.
- At each point of update, mark all progress in the new event, including marking goals as complete when applicable.
- At the time you are marking goal(s) complete and replacing with new goal(s), you will create two events
	- o First event to mark progress and goal(s) complete
	- o Second event to replace/overwrite completed goals

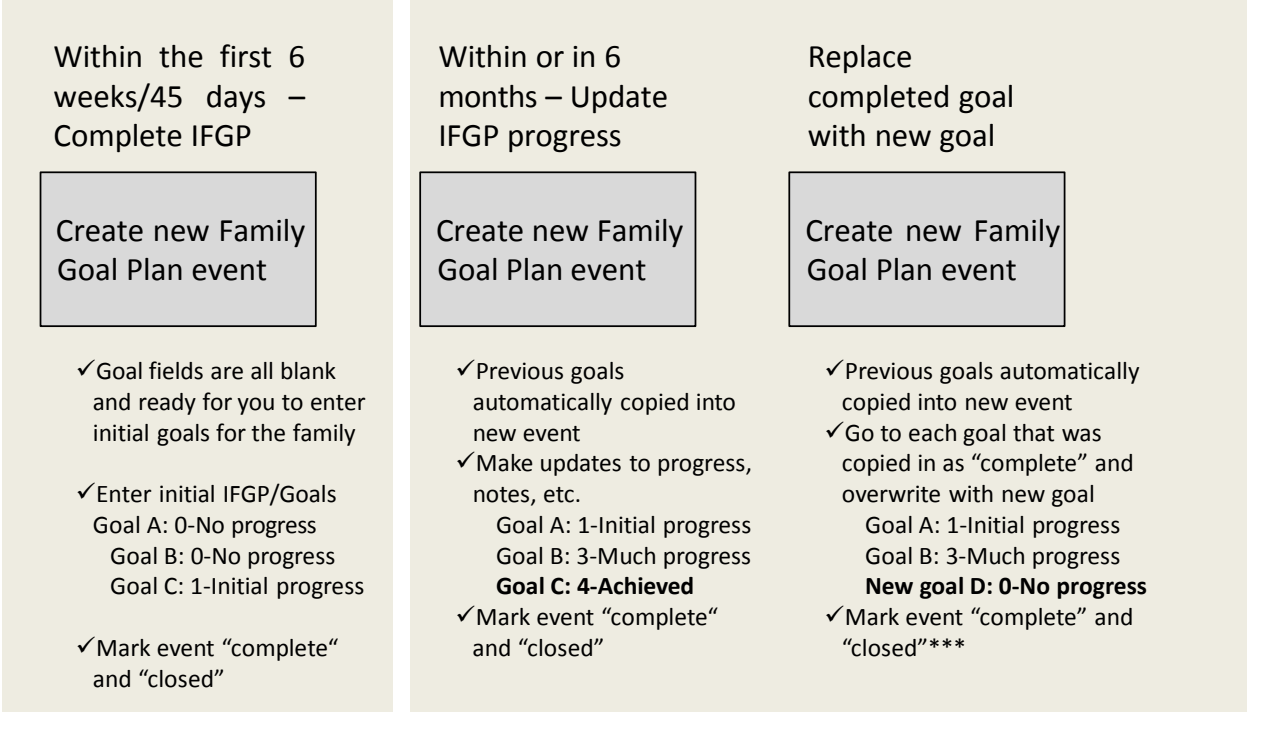

- \*\*\*At this point, the system/reports will show:
- Goal A is open and has increased from 0 to 1
- Goal B is open and has increased from 0 to 3
- Goal C is complete and increased from 1-4
- Goal D is open with no progress yet

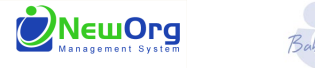

## *B IFGP/Goals*

From within the contact view, go to the "New Event" Dropdown menu.

Choose "08) Family Service Goal Plan" from the list of events.

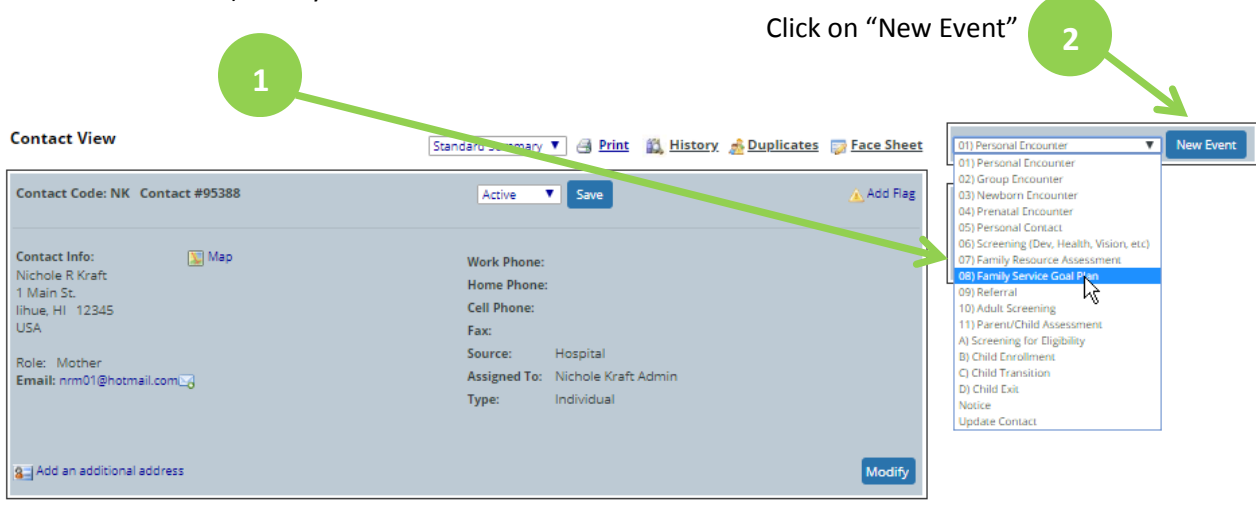

The system will take you to this screen that tracks the general details for the event AND all of the fields you will use to enter goals:

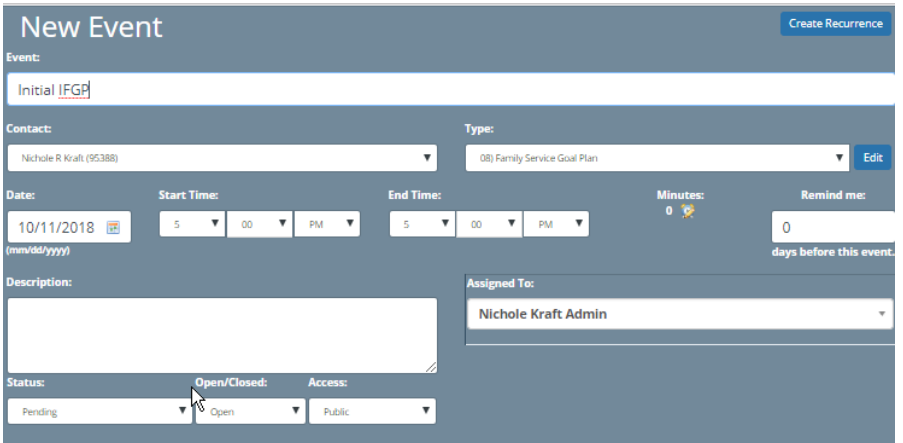

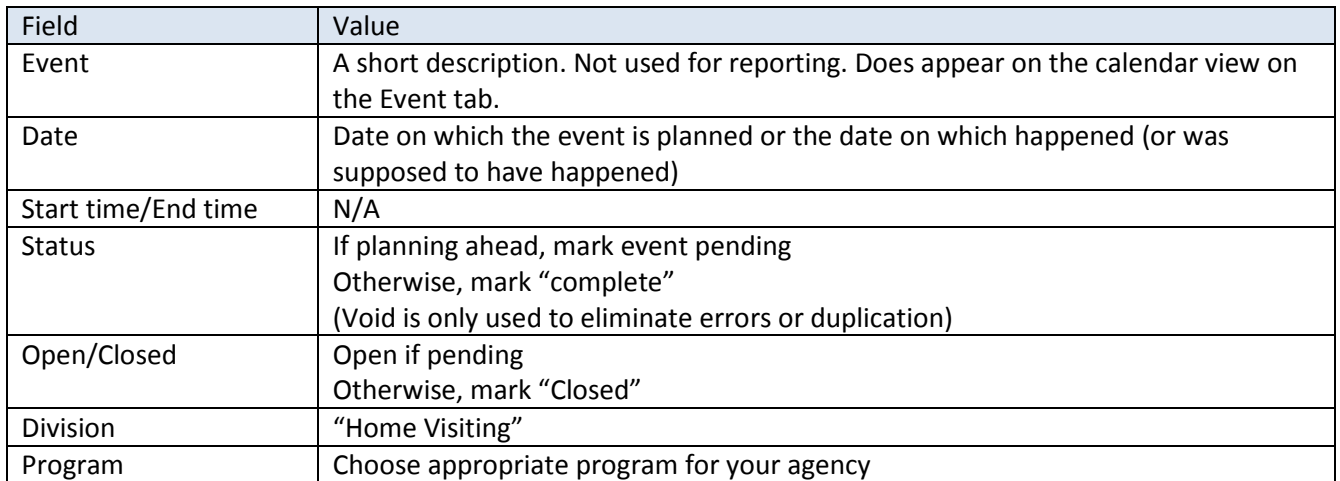

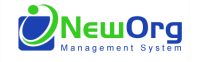

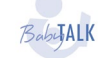

## *Baba***JALK IFGP/Goals**

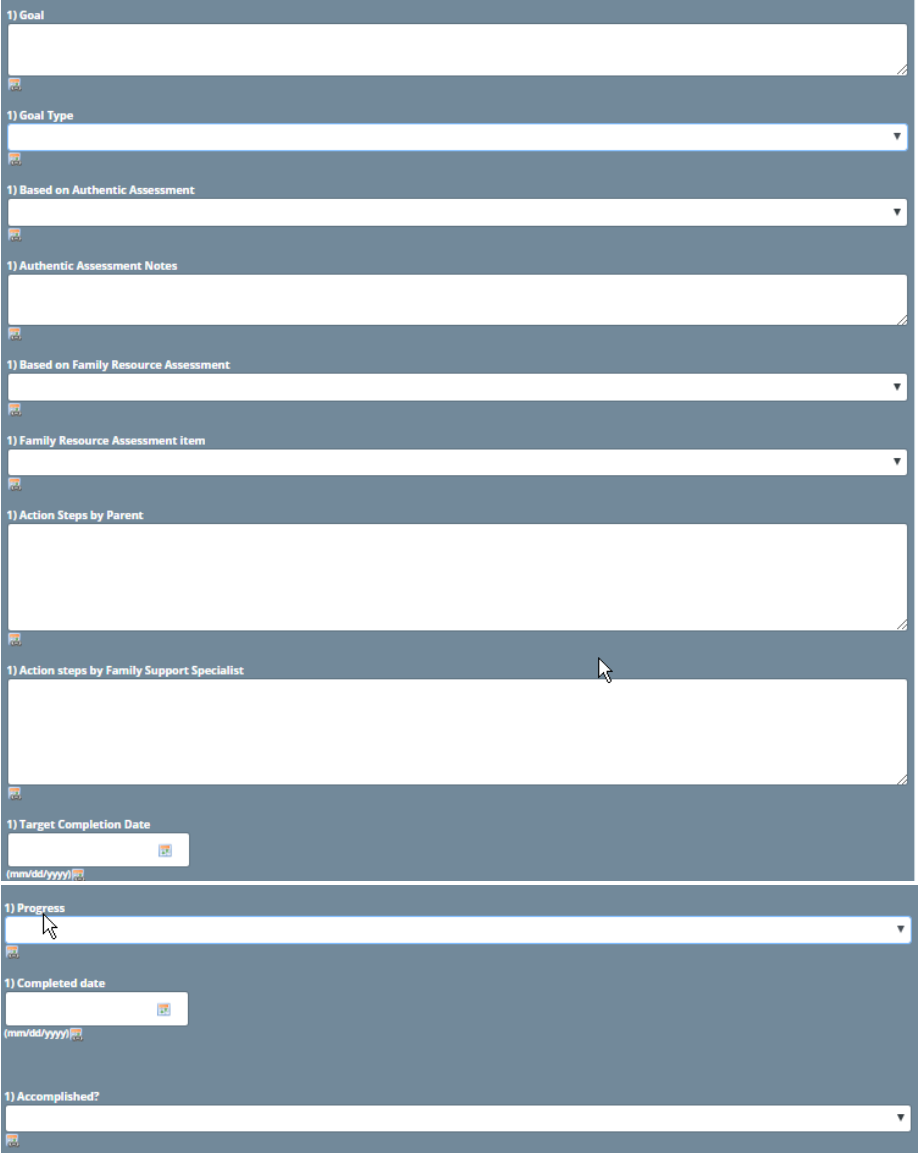

You have space to enter up to 7 goals at a time. Prevention Initiative requires 3, one of each "goal type"

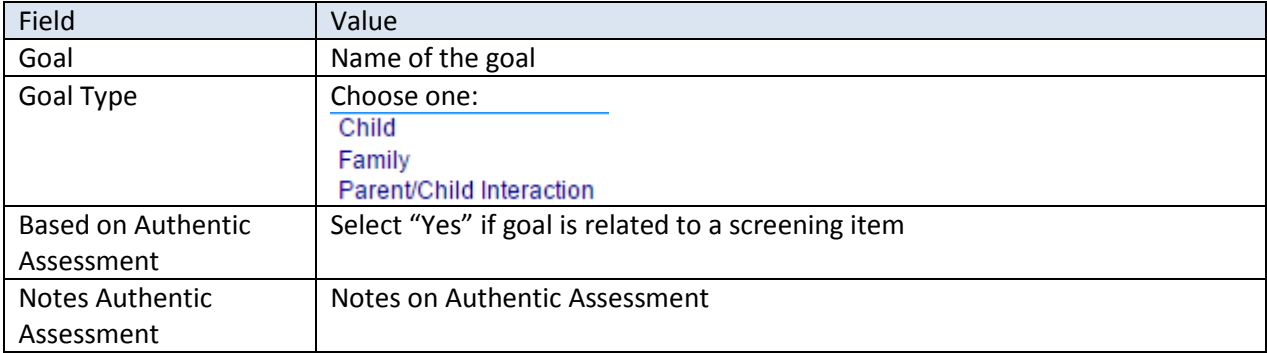

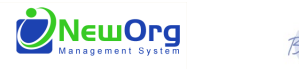

# BobJALK **IFGP/Goals**

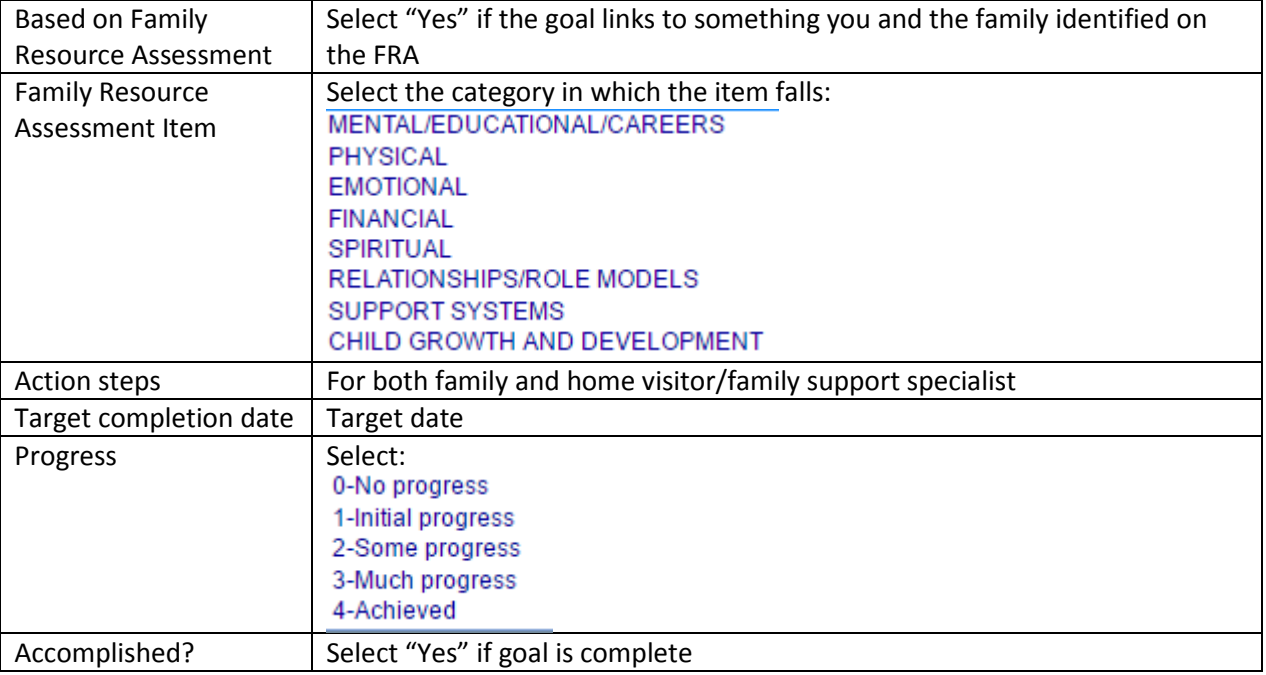

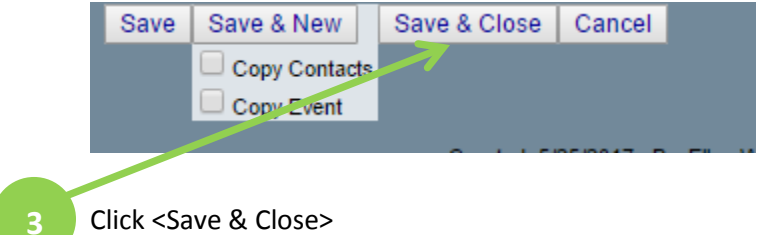